## How to: Setting up the DCS-5000L with New mydlink Lite App(Android)?

**Step 1:** Connect the power of the camera and connect LAN cable from the camera to your router.

**Step 2:** Open **Mydlink Lite** Apps on your mobile phone.

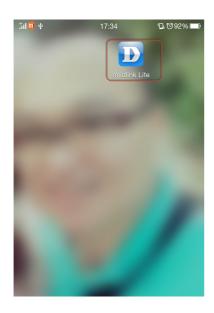

Step 3: Click on New users, sign up here.

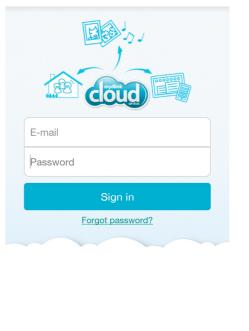

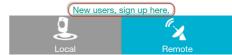

Step 4: Click on Yes.

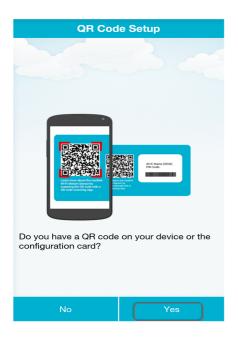

**Step 5:** Scan the **QR Code** on the device.

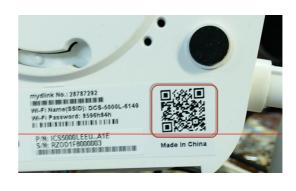

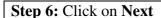

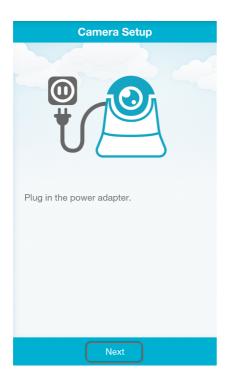

Step 7: Click on Next

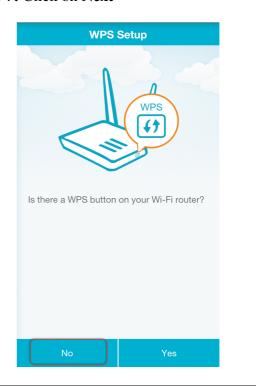

**Step 8:** slide to the second page.

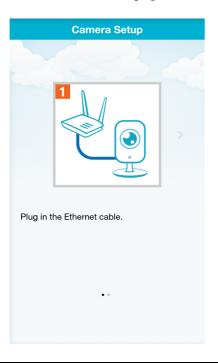

Step 9: Click on Ready.

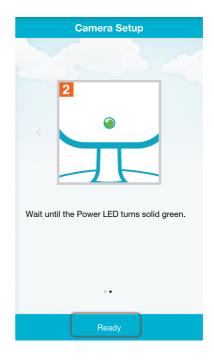

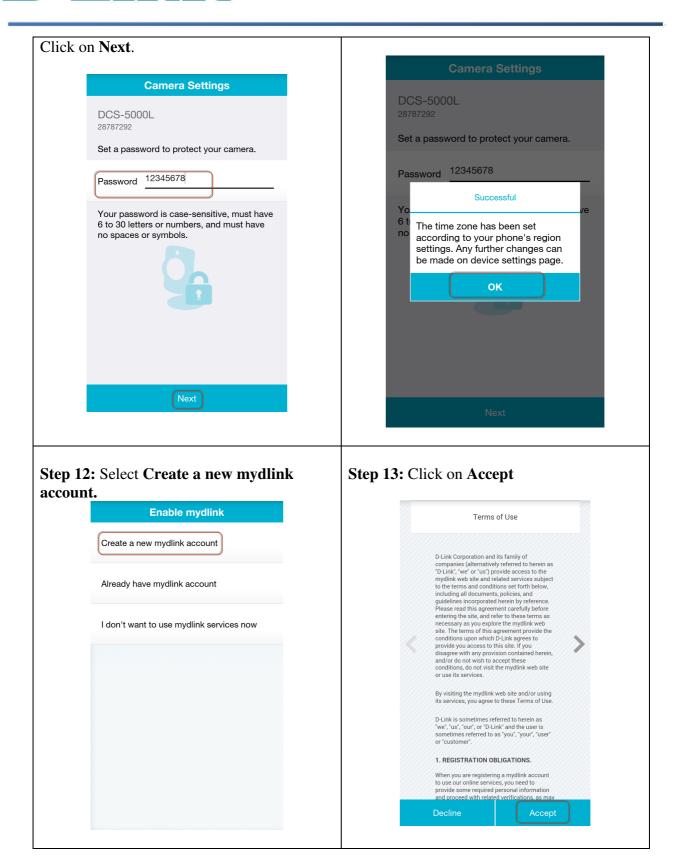

| I | <b>Step 14:</b> Enter inform | nation to register | Step 15: Click on OK. |
|---|------------------------------|--------------------|-----------------------|
| ı | DICD 17. LINCI IIIOIII       | nation to register | Step 13. Chek on Oix. |

## D-Line Technical Support Setup Procedure

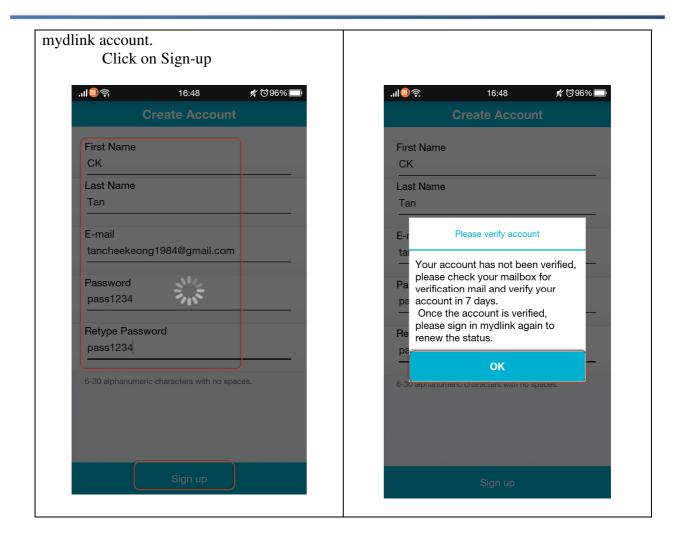

--- END ---